#### COMP 250

#### Lecture 4

Java Programming Overview Compiler, JRE, JDK, IDE Debugging Java documentation (API) Packages

Fri. Jan. 14, 2022

1

## TODO (Done?): learn basic Java syntax

#### https://www.w3schools.com/java/default.asp

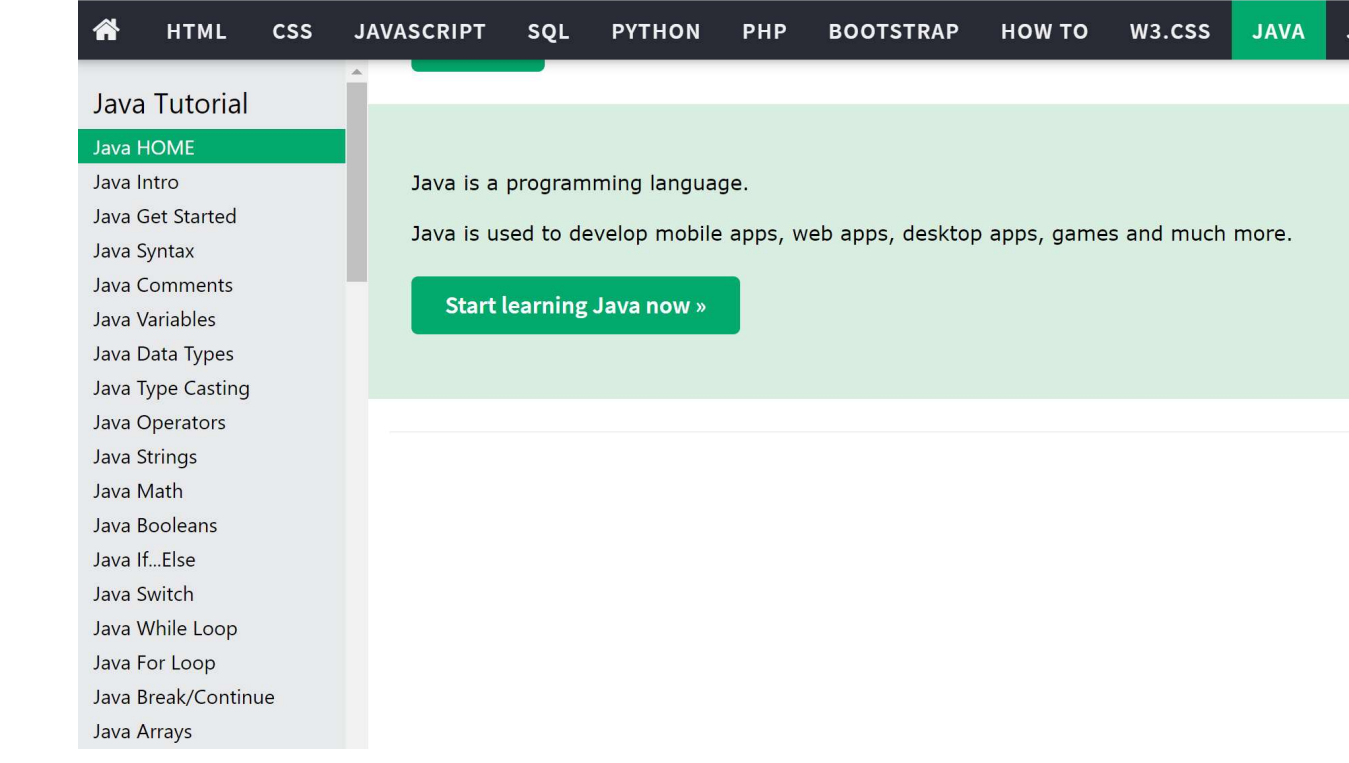

#### By today, you should have covered all the basics.

I am not expecting you to have mastered these topics by now. That will come with practice...

## Yesterday's Tutorial

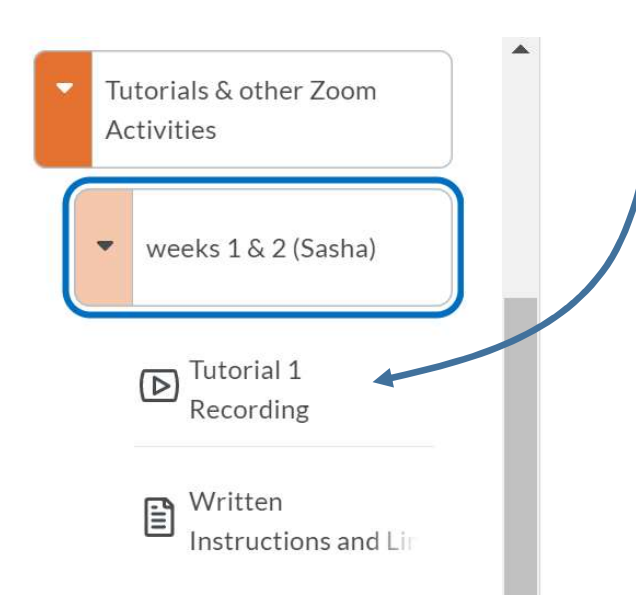

#### weeks 1 & 2 (Sasha)

This folder contains various materials put together by T.A. Sasha to get you started with coding in Java. It includes:

- . Installation Guide for JDK and IDE videos
	- For Windows https://youtu.be/X6b5-RjbXKE
	- For Mac https://youtu.be/X6b5-RjbXKE
- · Sasha's tutorial from Thursday Jan. 13 (zoom recording) in which he covered:
	- DE + Tech Setup
	- Expectations for assignments, quizzes, exam
	- How to download and start assignments with Ed / MyCourses / IntelliJ
	- How run tests in your IDE

### Brief History of Java

- Java (1995) shares similar syntax to C (1970's) and C++ (1980's).
- Like C++, Java is object oriented. ASIDE: Java is easier to use than C++ : Java does not require memory management, and pointers are hidden.
- Java was used in early web browsers to run "Java applets". Modern web browsers now use JavaScript (unrelated to Java), but Java remains a commonly used language in industry. • Java (1995) shares similar syntax to C (1970's) and C++ (1980's).<br>
• Like C++, Java is object oriented. ASIDE: Java is easier to use than C++ : Java does not require memory management, and pointers are hidden.<br>
• Java w
- Sun was acquired by Oracle (2010). Oracle now maintains/improves Java.

### Java Programs

A Java program ("application") is a Java class that has a main method.

I am not expecting you to understand the code below yet. We will starting talking about classes next week.

```
public class HelloWorld {
           Java Programs<br>
gram ("application") is a lava class that has a main method.<br>
xpecting you to understand the code below yet. We will starting talking<br>
ses next week.<br>
c class HelloWorld {<br>
public static void main ( String
                    System.out.println("Hello, World!");
           }
}
```
### Levels of Programming Languages

- High Level (e.g. C, C++, Java, Python,... and hundreds more)
- Assembly language (human readable version of machine code)
- Machine code (binary code that controls the circuits of a computer)

In COMP 273 and ECSE 324, you will learn MIPS assembly language and machine code.

### ASIDE Example: MIPS Assembly Language

The code below is part of a MIPS assembly language program in COMP 273. Each of the instructions is encoded in 32 bits which provide data and control information for a MIPS CPU (hardware).

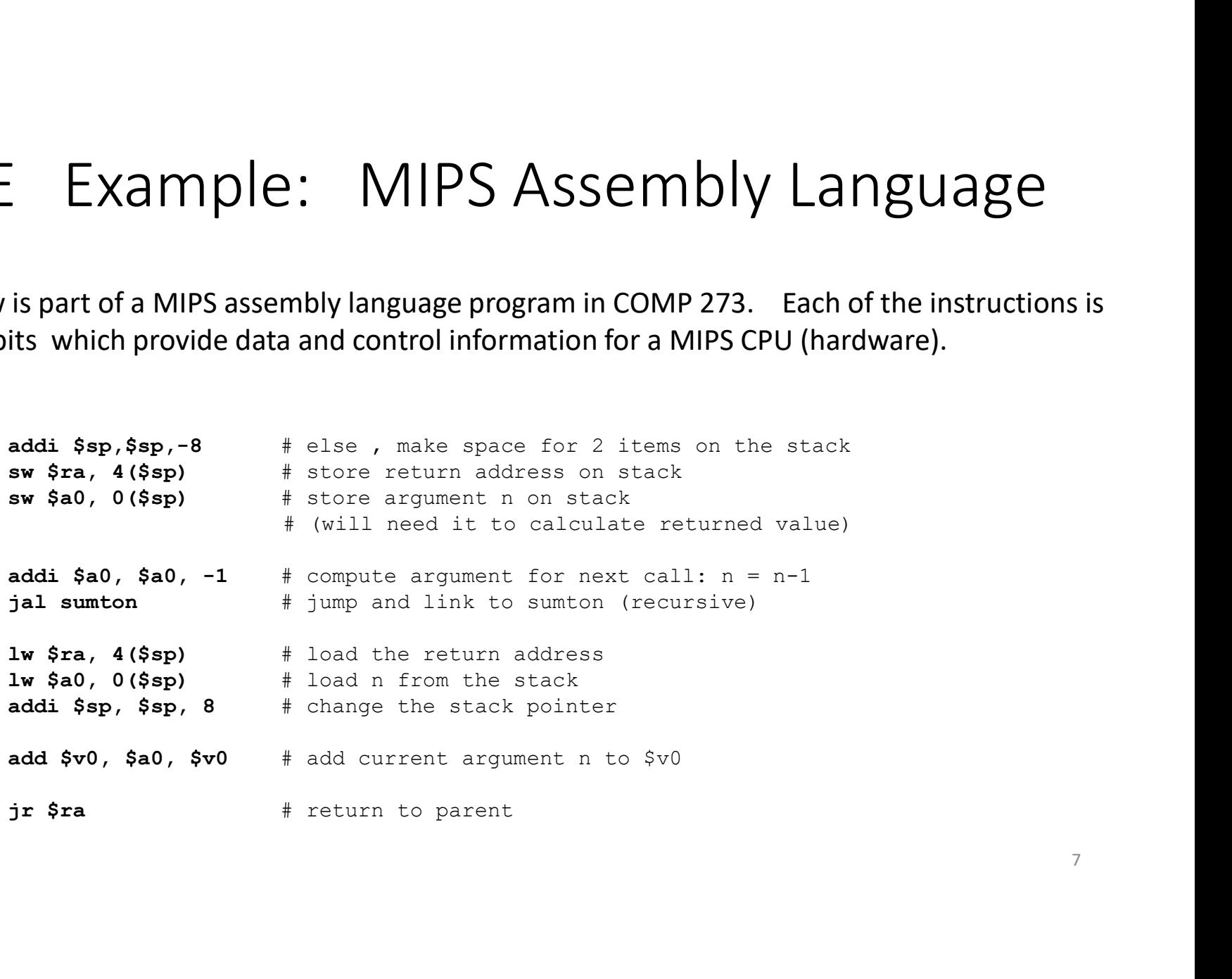

## Compiler

A compiler is a program that translates a higher level language into a lower level language.

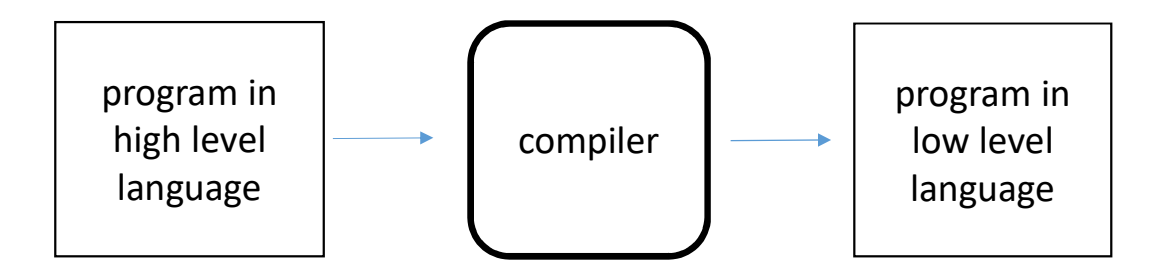

### Running a C Program (or Fortran, ...)

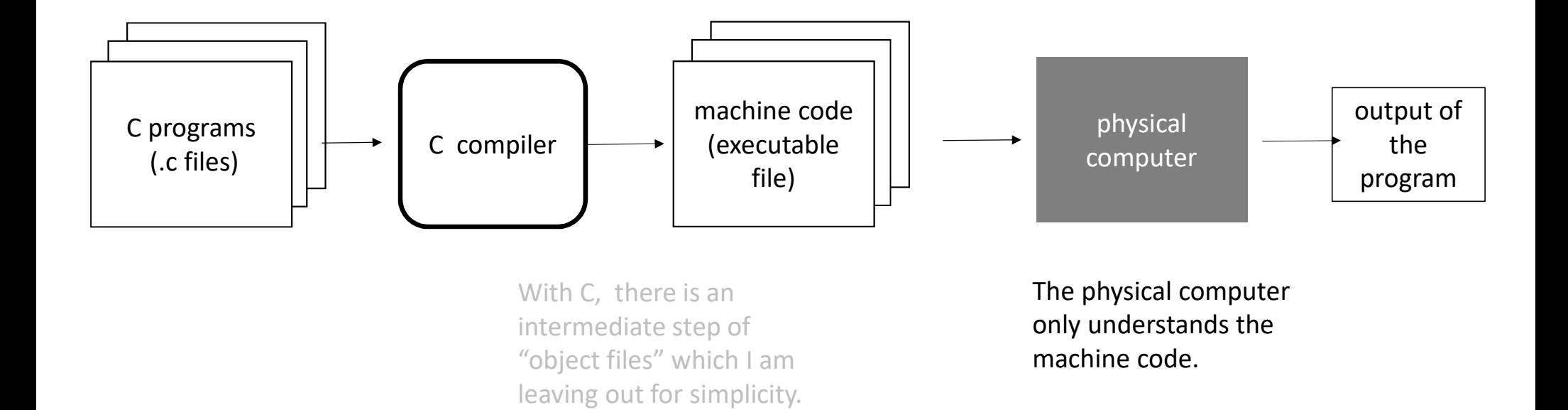

### Java Compiler (source  $\rightarrow$  byte code)

A Java compiler is a program that translates a Java source file into a Java class file. The latter is byte code.<br>Java source file:

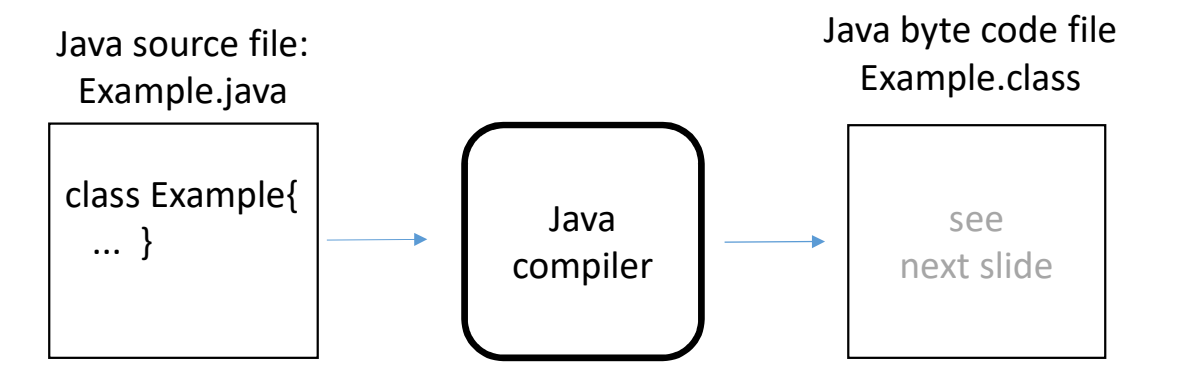

#### Source Code

#### file Example.java

```
class Example { 
   public static int sumToN(int n){ 
            For example .java<br>
Example .java<br>
Example {
Example a<br>
Example {
Example a<br>
Example a<br>
Example a<br>
Example a<br>
Example a<br>
Example a<br>
Example a<br>
\frac{1}{2}<br>
\frac{1}{2}<br>
\frac{1}{2}<br>
\frac{1}{2}<br>
\frac{1}{2}<br>
\frac{For example ode<br>
Example java<br>
Example {
<br>
lic static int sum ToN(int n){
<br>
lic static int sum ToN(int n){
<br>
lint sum = 0;
<br>
for (int k=0; k < n; k++){
<br>
sum = sum + k;
<br>
<br>
<br>
Peturn sum;
<br>
<br>
Peturn sum;
<br>
<br>
<br>
Peturn s
                 sum = sum + k;} 
           return sum; 
} }
```
Byte Code

#### Example.class

0: iconst\_0 1: istore\_1 2: iconst\_0 3: istore\_2 4: iload\_2 5: iload\_0 Byte Code<br>
Solution ASIDE: this slide is for<br>
your interest only!<br>
Example.class<br>
C: iconst\_0<br>
O: iconst\_0<br>
1: istore\_1<br>
1: istore\_1<br>
2: iconst\_0<br>
2: iconst\_0<br>
4: iload\_2<br>
4: iload\_2<br>
4: iload\_2<br>
5: iload\_1<br>
9: iload\_1<br>
9: 9: iload\_1 10: iload\_2 11: iadd 12: istore\_1 assembly language which<br>
0: iconst\_0<br>
1: istore\_1<br>
2: iconst\_0<br>
2: iconst\_0<br>
3: istore\_2<br>
3: istore\_2<br>
4: iload\_2<br>
5: iload\_2<br>
5: iload\_2<br>
5: iload\_2<br>
5: iload\_2<br>
5: iload\_2<br>
10: iload\_2<br>
11: iadd<br>
12: istore\_1<br>
13: inc 2, 0: iconst\_0<br>
1: istore\_1<br>
2: iconst\_0<br>
2: iconst\_0<br>
3: istore\_2<br>
3: istore\_2<br>
4: iload\_2<br>
5: iload\_0<br>
6: if\_icmpge 19<br>
9: iload\_1<br>
10: iload\_2<br>
11: iadd<br>
12: istore\_1<br>
16: goto 4<br>
19: iload\_1<br>
16: goto 4<br>
19: iload\_1<br>
16: 19: iload\_1 20: ireturn

#### ASIDE: this slide is for your interest only !

What I'm showing here is like assembly language which you'll learn in COMP 273. It is a human readable version of Java byte code. The actual byte code is a sequence of coded bytes.

The numbers on left are byte indices where instruction starts (like a line number).

iconst\_n, istore\_n, iload\_n are standard instructions that each have own code word. (Each code word is a byte.)

11 See here for the Java byte codes (the "instruction set"). $_{11}$ 

### Compiler Errors

Java has strict rules for syntax. If a program has *invalid syntax*, then the compiler reports an error.

- did the programmer misspell or forget to declare a variable? ("cannot resolve symbol")
- did the programmer forget a semicolon or bracket ? ("expecting ;")
- are the types compatible ?
	-

**EXECUTE ASSAMALLY CONTROLLET ASSAMALLY CONTO ASSAMALLY ASSAMALLY ASSAMALLY ASSAMALLY CHOOD ("cannot resolve symbol")**<br> **d** the programmer misspell or forget to declare a variable?<br>
("cannot resolve symbol")<br> **d** the prog If there is a compiler error (a.k.a. "syntax error") then the compiler does not produce a class file.

### Compiler Errors

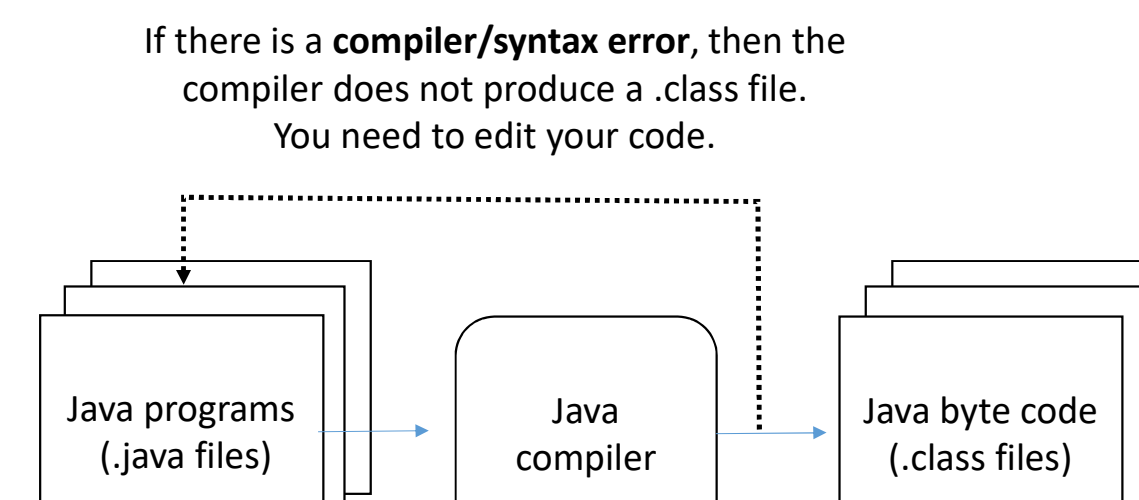

### ASIDE: Compilers, Grace Hopper, WICS

High level languages and hence compilers were invented very earlier in CS. ASIDE: Compilers, Grace Hopper,<br>
High level languages and hence compilers were invented very earlier<br>
One of the pioneers (1950s) was <u>Grace Hopper</u>.<br>
Annual events for women in computer science:<br>
• <u>Grace Hopper Celebrati</u>

One of the pioneers (1950s) was **Grace Hopper.**<br>Annual events for women in computer science:

- Grace Hopper Celebration of Women in Computing
- 

Many women McGill CS students go to latter conference: see McGill Women in CS (WICS)

### Running a Java Program

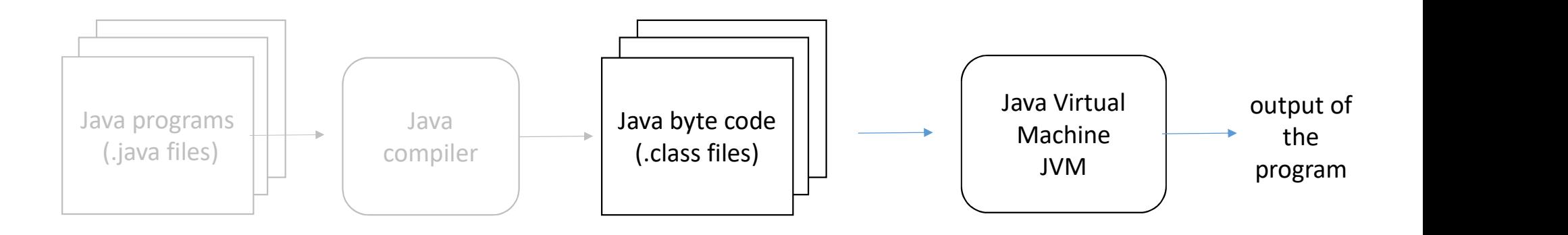

The JVM is a program that runs on your computer. The JVM simulates a specialized Java computer (i.e. "virtual machine").

### Running a Java Program

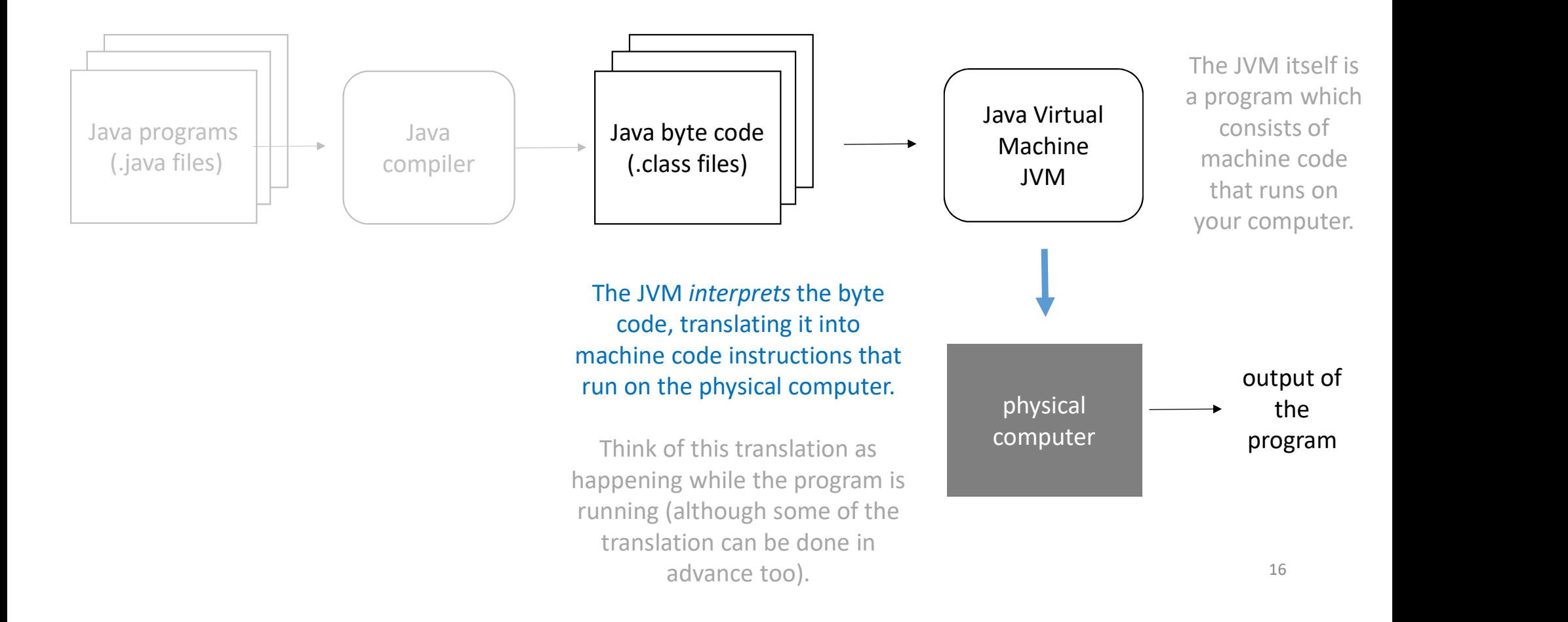

### Java Runtime Environment (JRE)

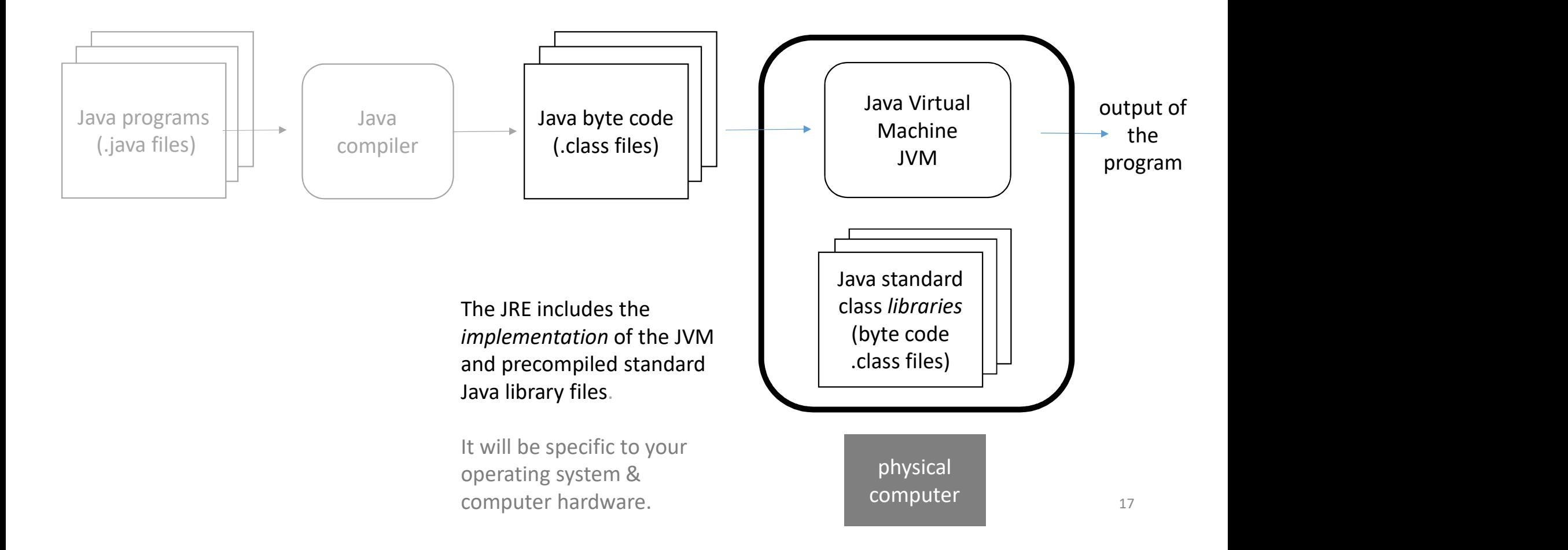

### "Portability"

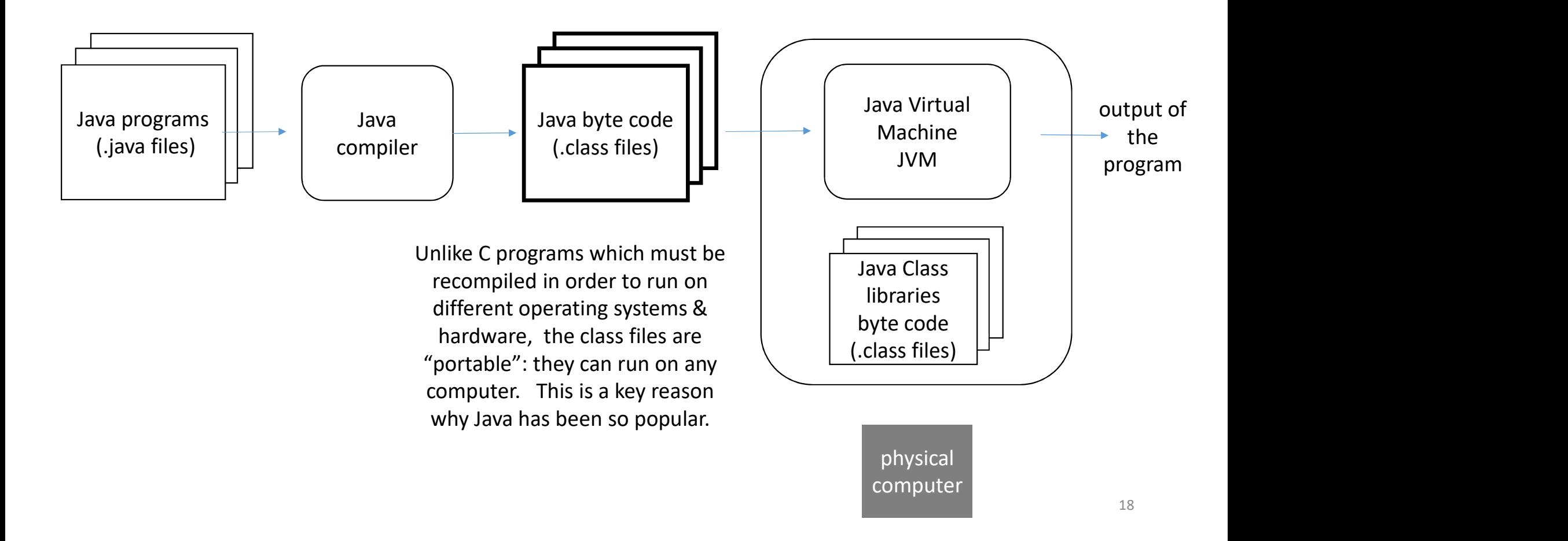

### Java Development Kit (JDK)

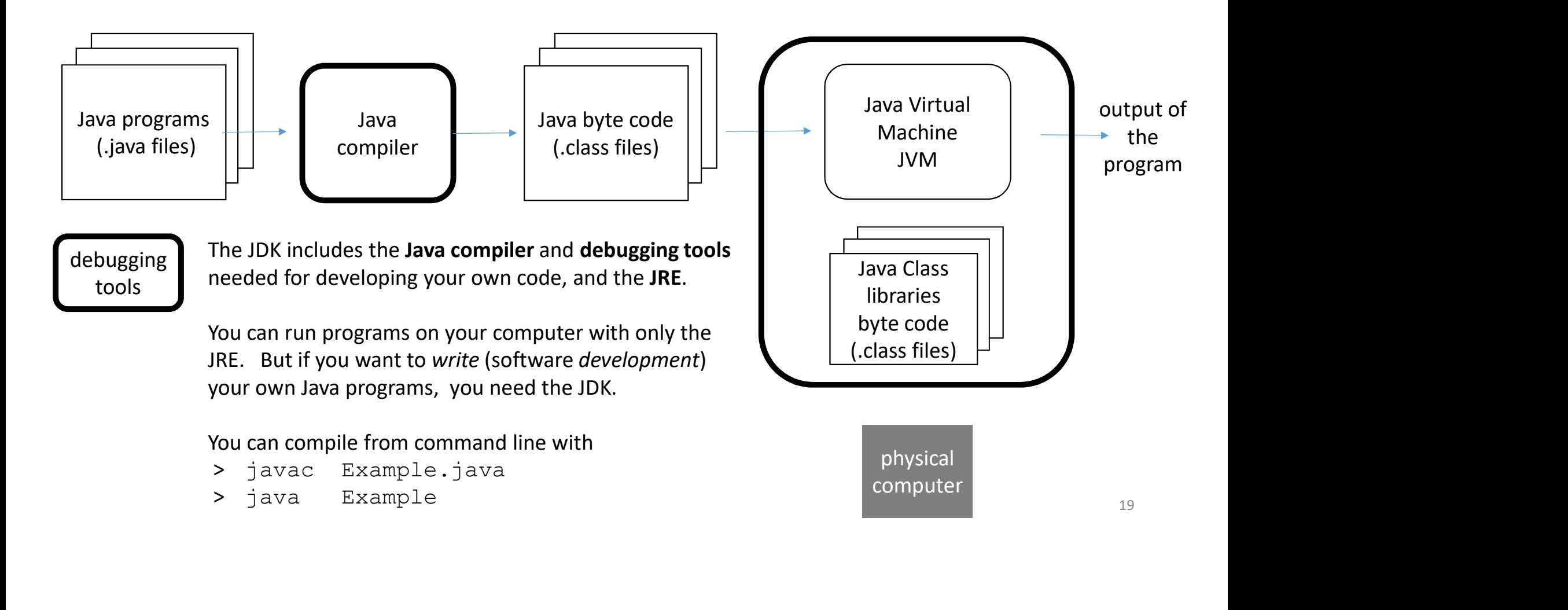

### Integrated Development Environment (IDE)

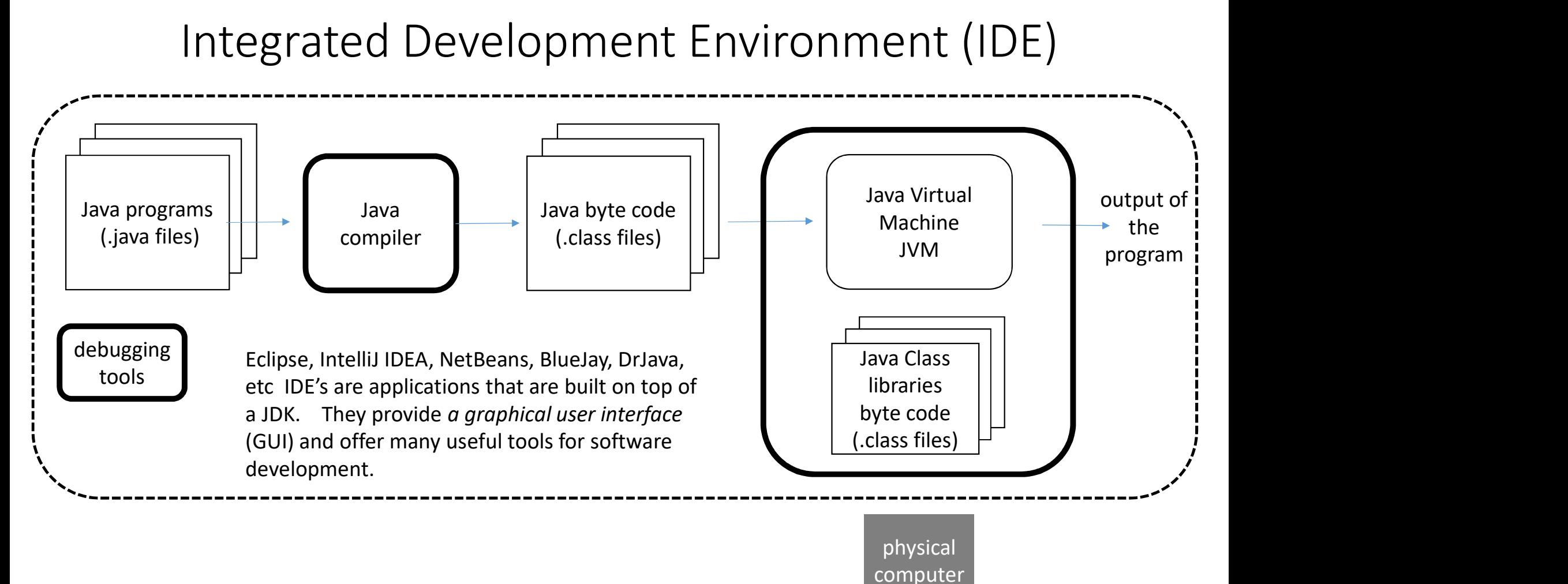

20

#### COMP 250

### Lecture 4

#### Java Programming Overview

Compiler, JRE, JDK, IDE

Debugging Java documentation (API) Packages

Fri. Jan. 14, 2022

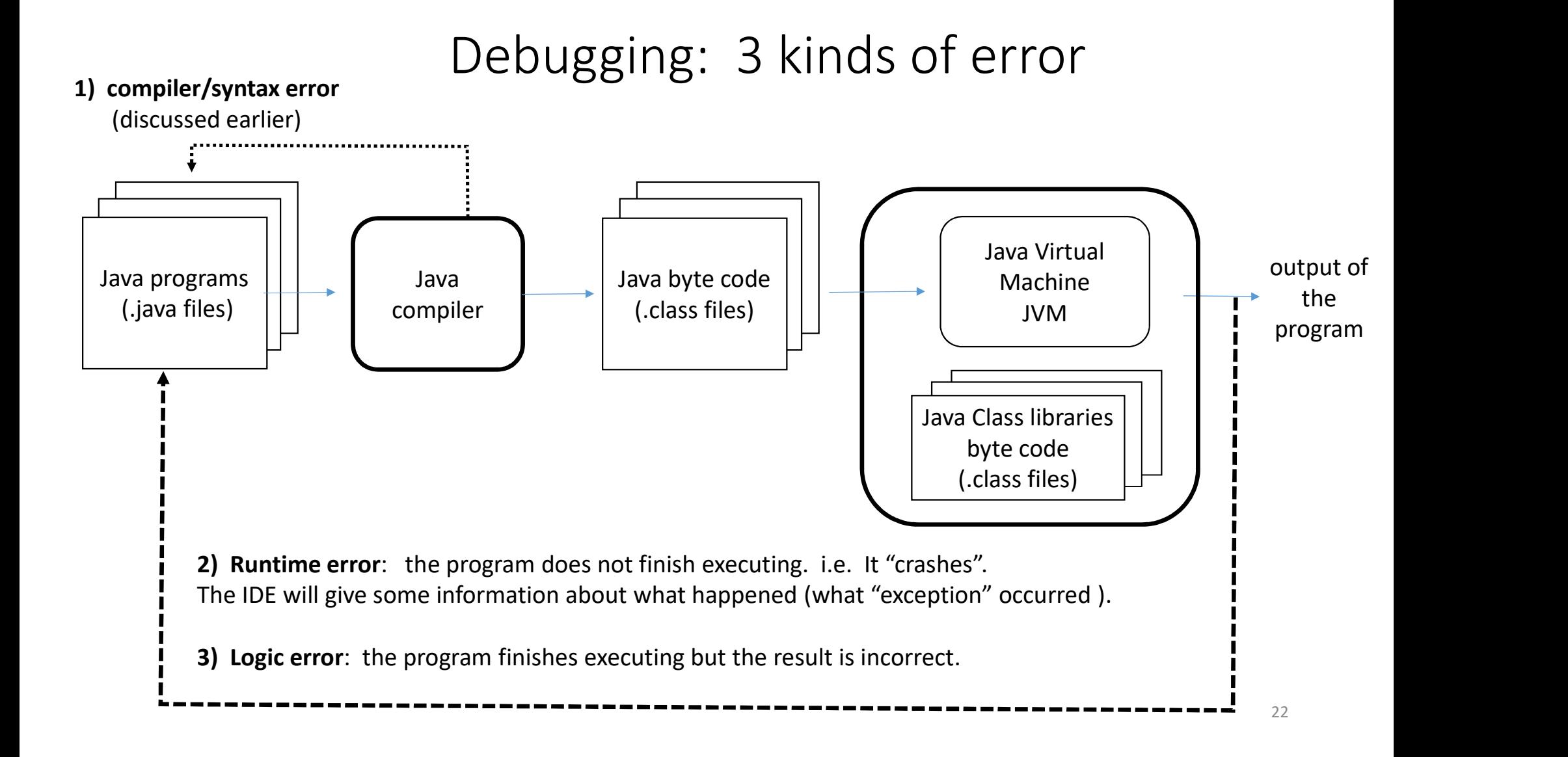

### Runtime errors: Java "Exceptions"

#### Examples

• ArrayIndexOutOfBoundsException

double[]  $x = \{7.0, 2.3, 5.0\}$ ;

System.out.println( x[3] );

Exception in thread "main" java.lang.ArrayIndexOutOfBoundsException: Index 3 out of bounds for length 3

• NullPointerException

We will discuss this next week. We need reference types next week.

## Debug Mode (Eclipse demo)

- set breakpoint
- execute a single statement at a time
- step over/into methods
- display variable values
- modify variables
- $\bullet$  ...

### COMP 250

### Lecture 4

#### Java Programming Overview

Compiler, JRE, JDK, IDE Debugging Java documentation (API) Packages

Fri. Jan. 14, 2022

### Java Documentation (part of JDK)

The Java Application Programming Interface (API) defines all classes in the

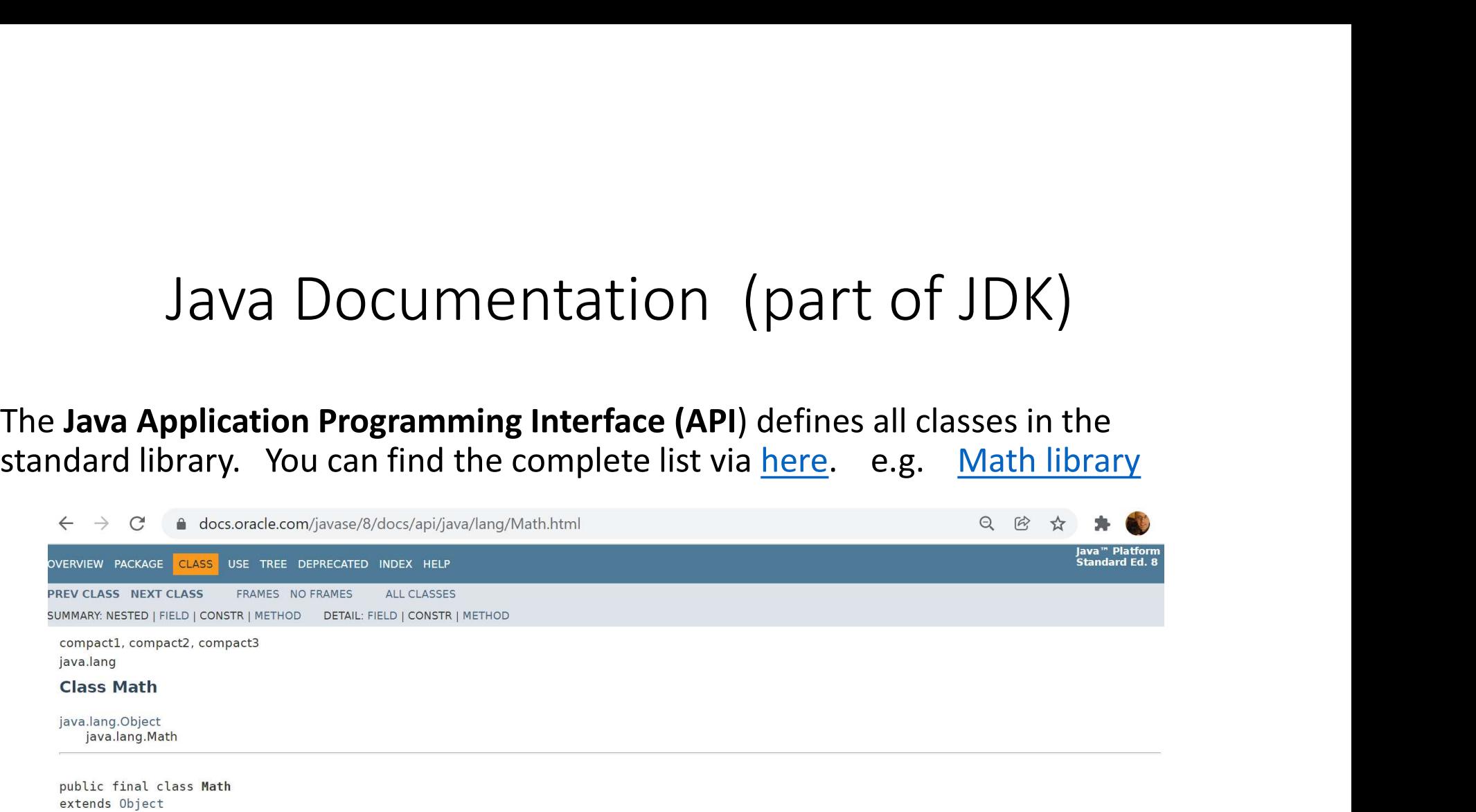

The class Math contains methods for performing basic numeric operations such as the elementary exponential, logarithm, square root, and trigonometric functions.

Unlike some of the numeric methods of class StrictMath, all implementations of the equivalent functions of class Math are not defined to return the bit-for-bit same results. This relaxation permits better-performing implementations where strict reproducibility is not required.

By default many of the Math methods simply call the equivalent method in StrictMath for their implementation. Code generators are encouraged to use platform-specific native libraries or microprocessor instructions, where available, to provide higher-performance implementations of Math methods. Such higher-performance implementations still must conform to the specification for Math.

#### **Method Summary**

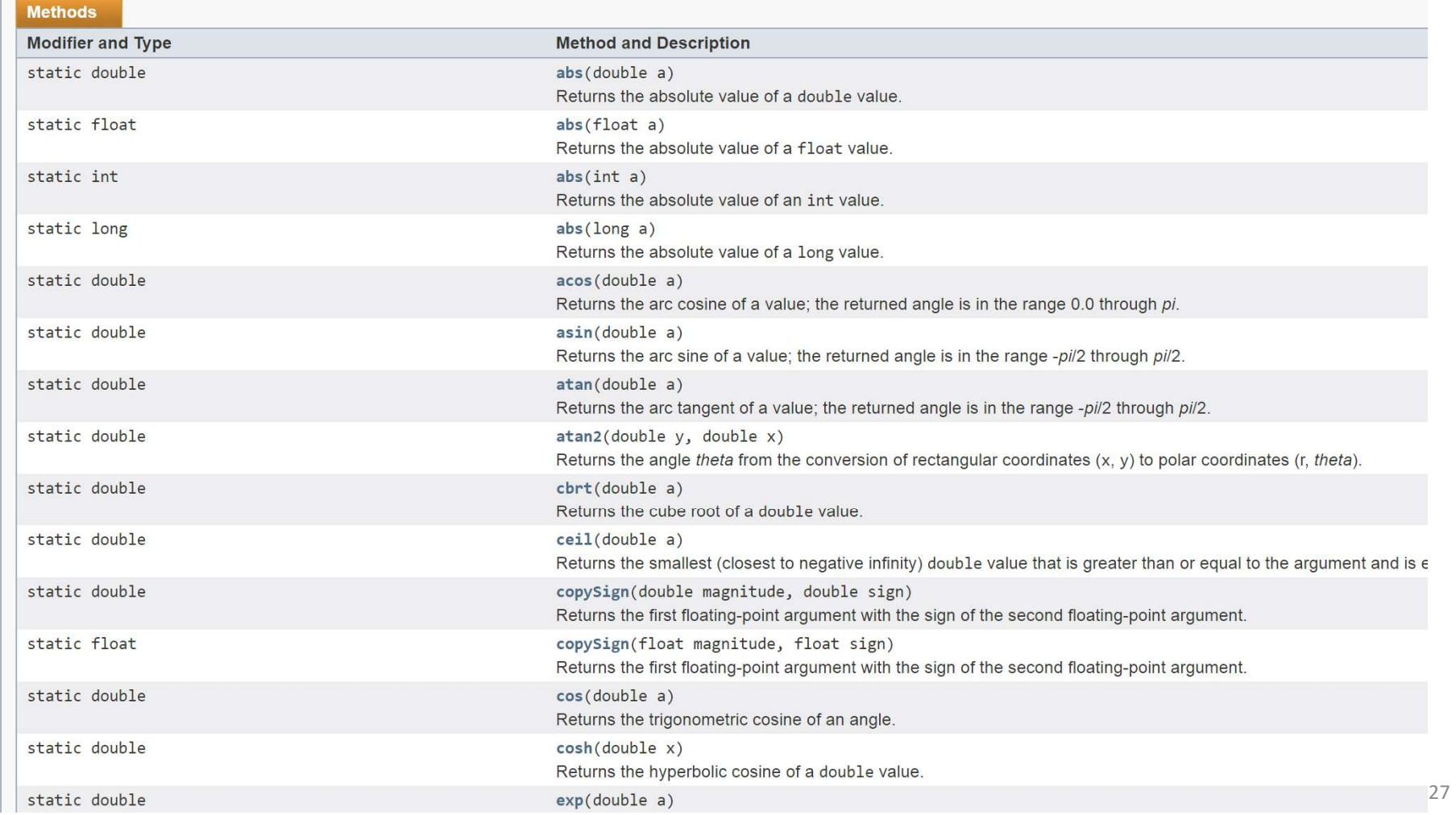

### Sample entry

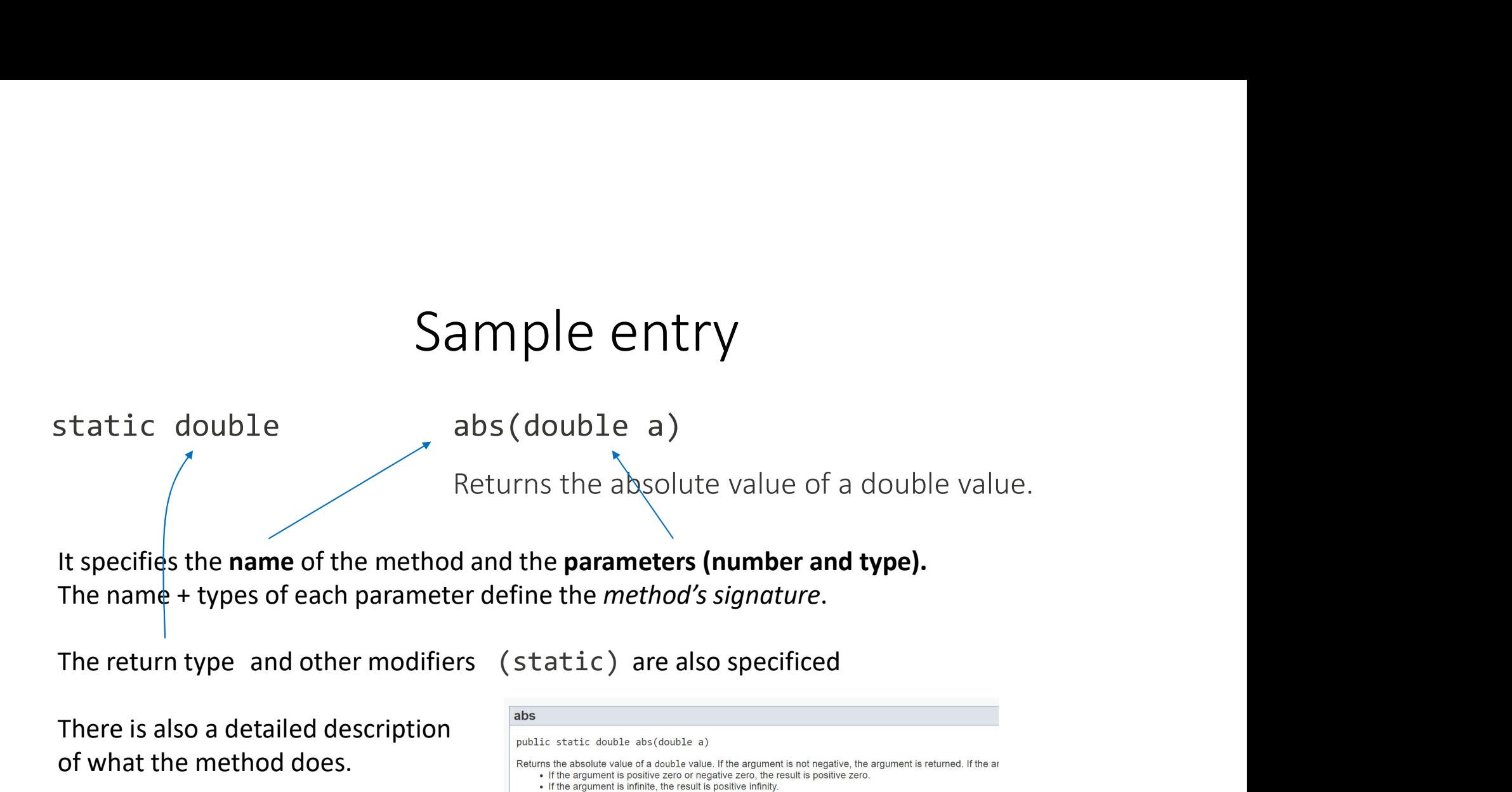

There is also a detailed description of what the method does.

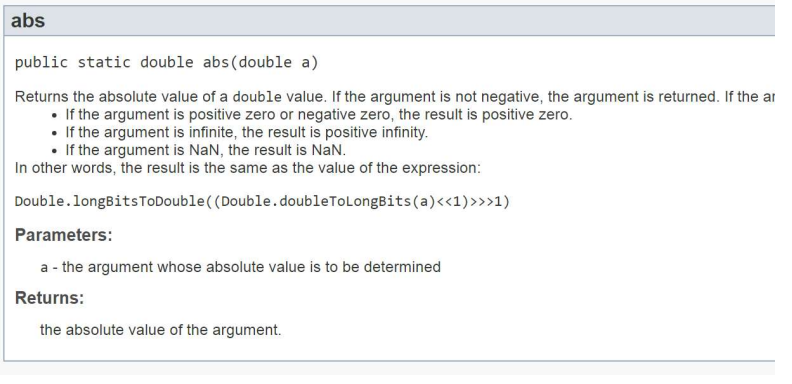

### ASIDE: Javadoc

If you are doing software development as part of a team, then you may be asked to make documentation for the Java classes that you write and that will be used by others. ASIDE:<br>
If you are doing *software development* as part of a<br>
team, then you may be asked to make<br>
documentation for the Java classes that you write<br>
and that will be used by others.<br>
Javadoc is a tool for creating a class From a select Javadoc. Then<br>
then you may be asked to make<br>
documentation for the Java classes that you write<br>
and that will be used by others.<br>
Javadoc is a tool for creating a class API in form of<br>
an html file. The API

Javadoc is a tool for creating a class API in form of an html file. The API is nicely formatted when displayed in a browser.

- 
- click Next.

Javadoc is not necessary for COMP 250.

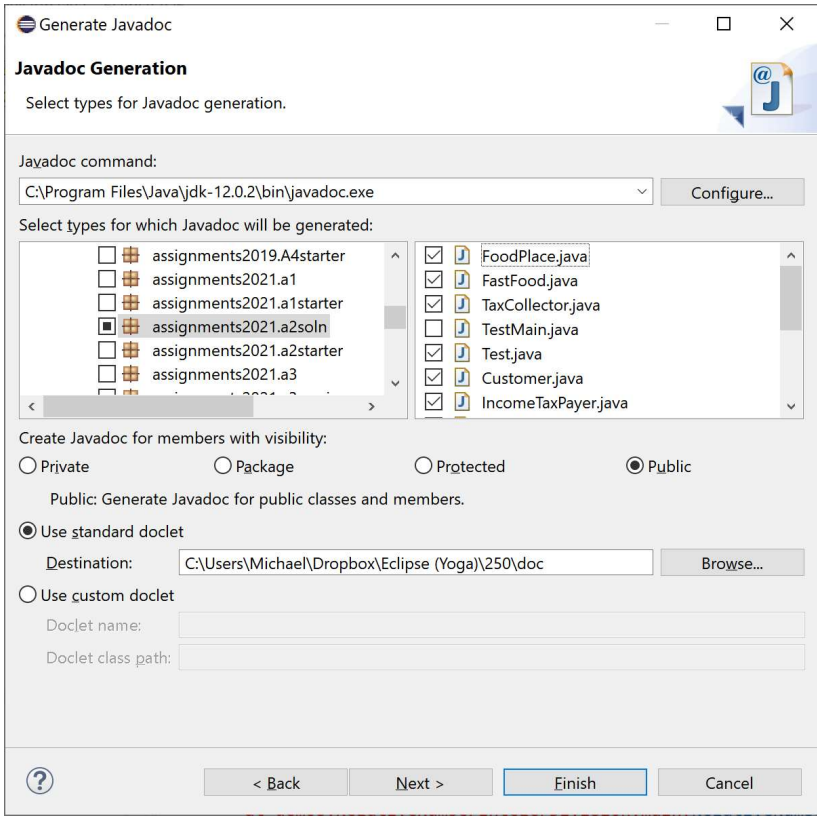

### COMP 250

### Lecture 4

#### Java Programming Overview

Compiler, JRE, JDK, IDE Debugging Java documentation (API)

#### Packages

Fri. Jan. 14, 2022

### Packages

A package is a set of classes. The two on left are examples from the standard Java library. The two on right are examples of my own packages.

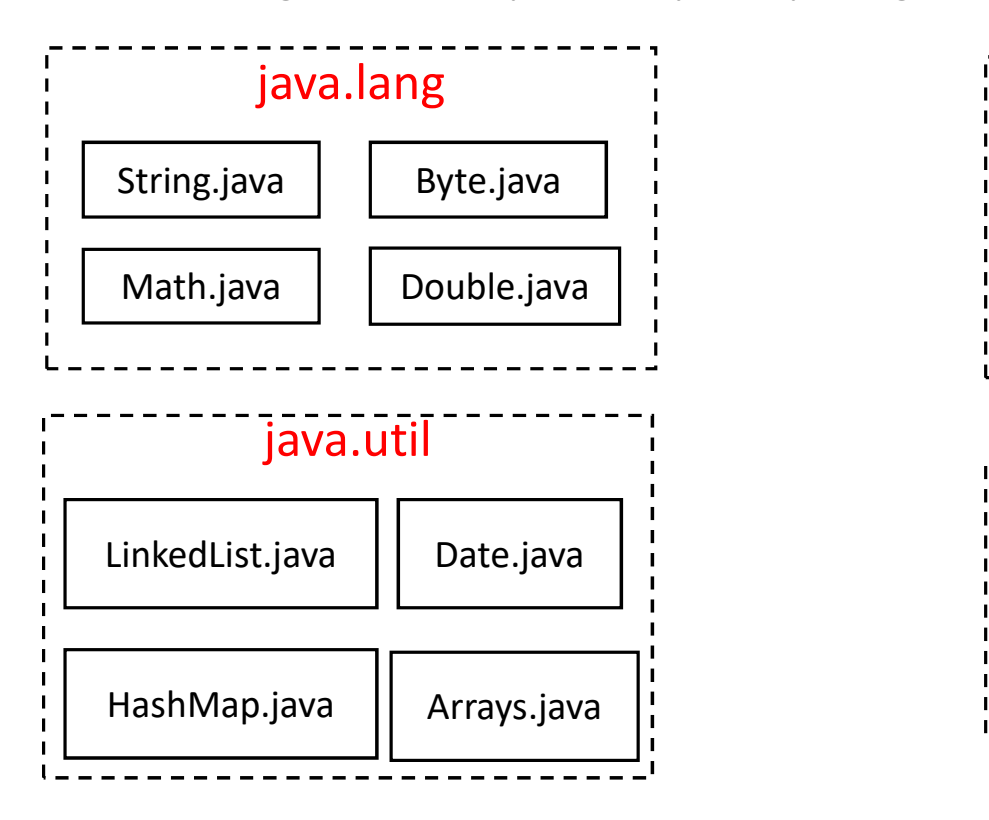

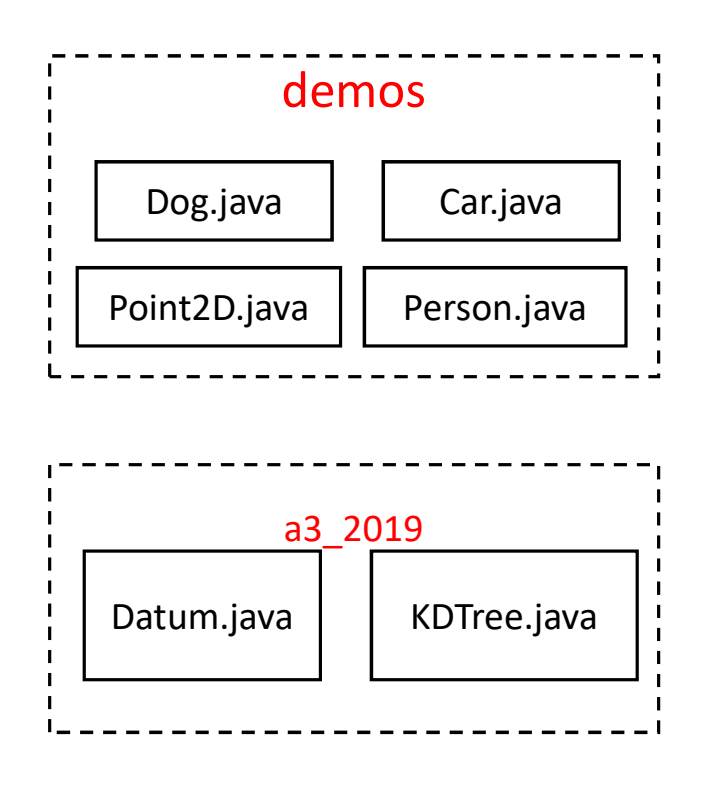

We put a package statement at the first line of our class definition file. This says which package the class belongs to.

[DEMO THIS IN ECLIPSE]

#### Point2D.java

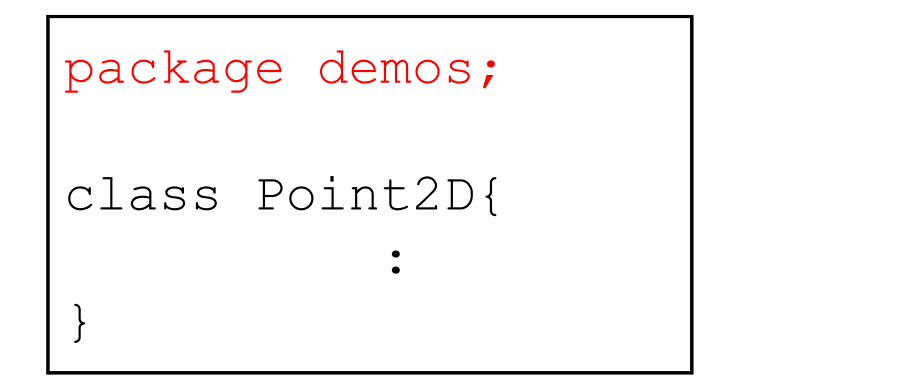

## Example (Eclipse)

Eclipse (Yoga) - 250/src/demos/Point2D.java - Eclipse IDE

Eile Edit Source Refactor Navigate Search Project Run Window Help

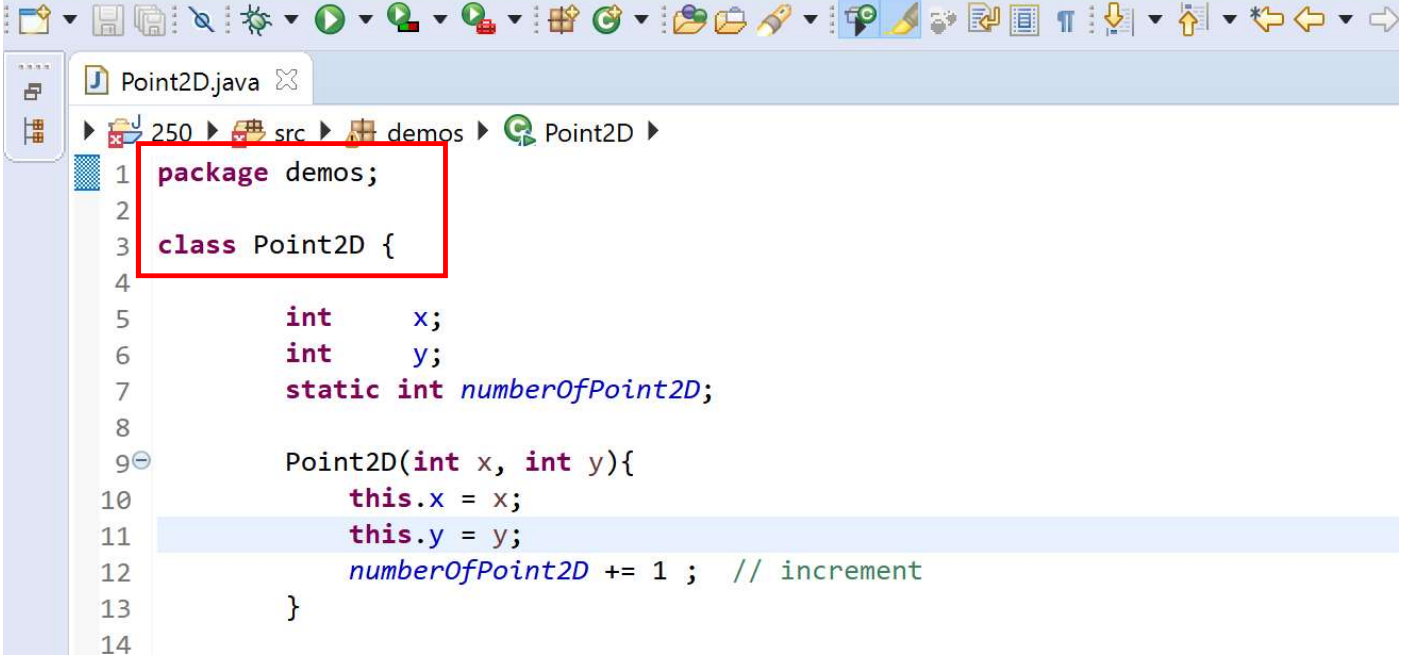

## Example (Eclipse)

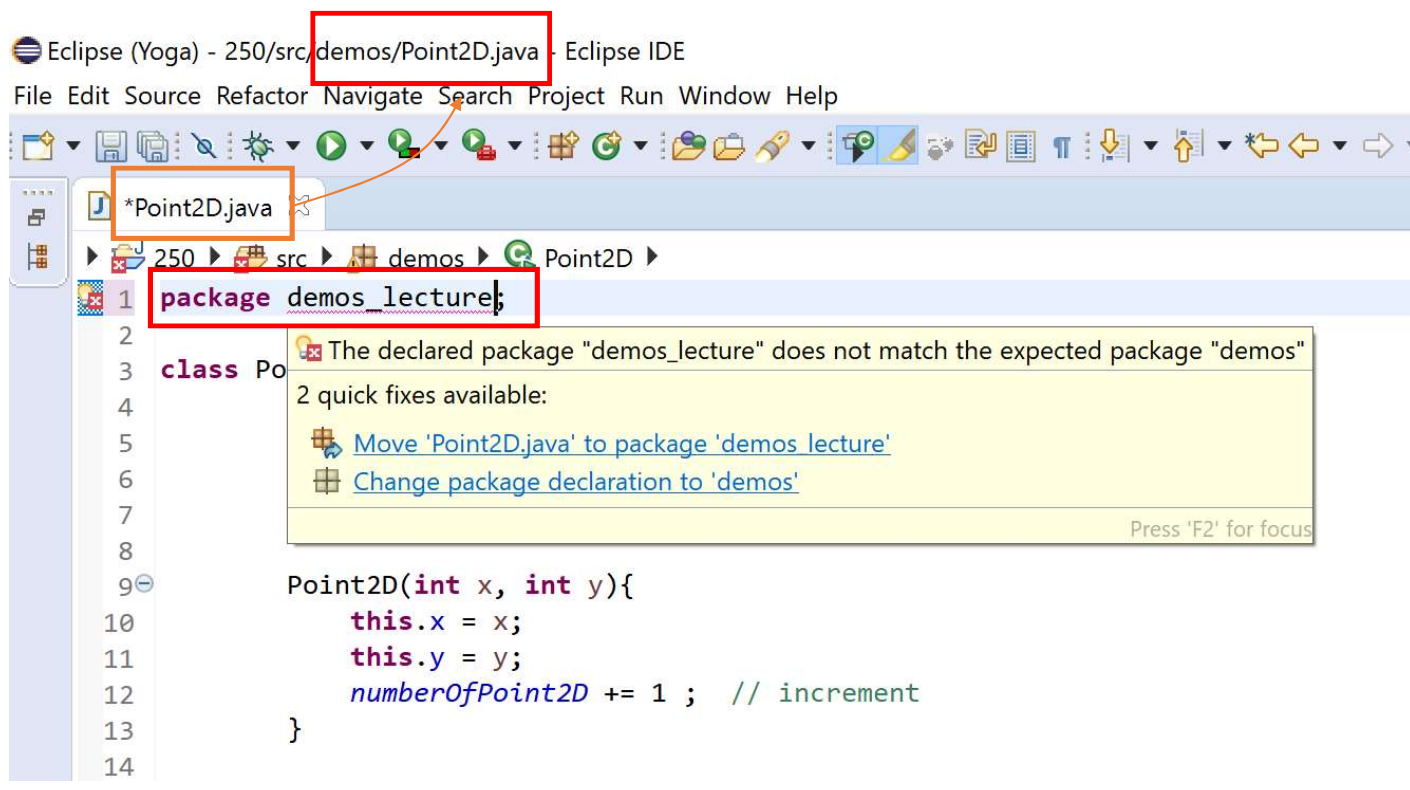

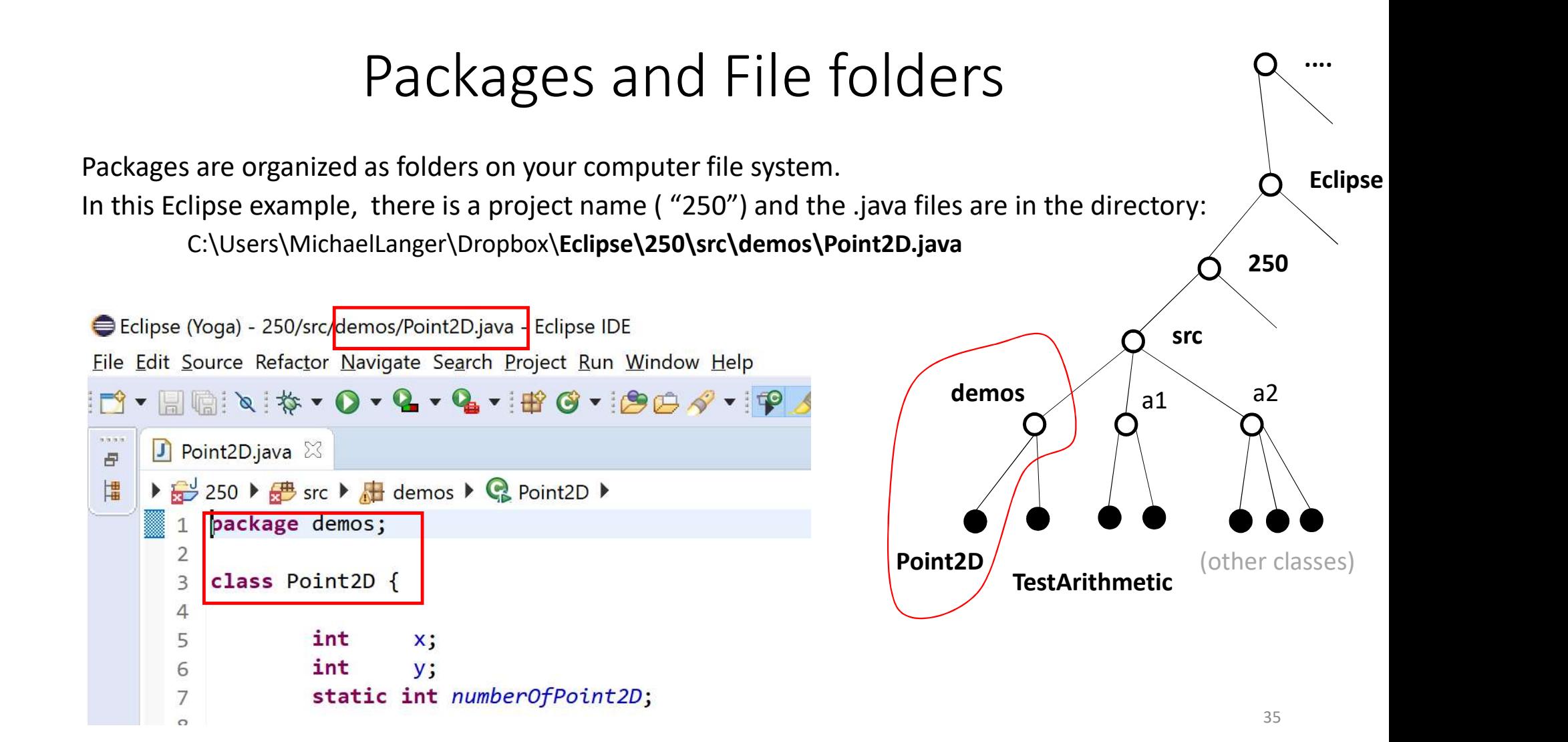

You can have packages within packages, corresponding to file folders within file folders. e.g. C:\Users\YourName\Dropbox\Eclipse\250\src\demos\recursion\TestFactorial.java

The package name matches the folder path. On the file system, subfolders are indicated with a "slash". In the package name, a "dot" is used.

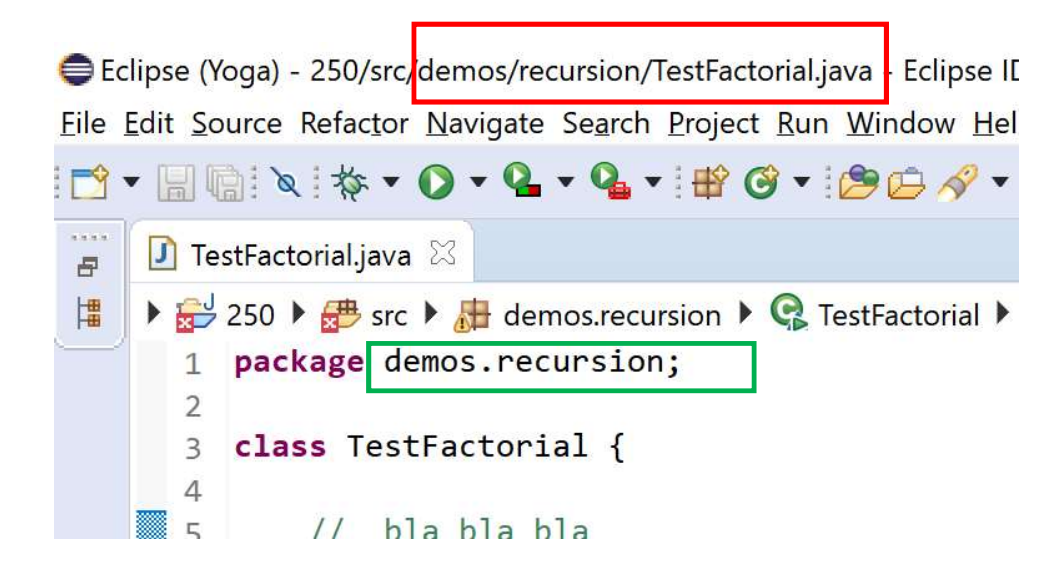

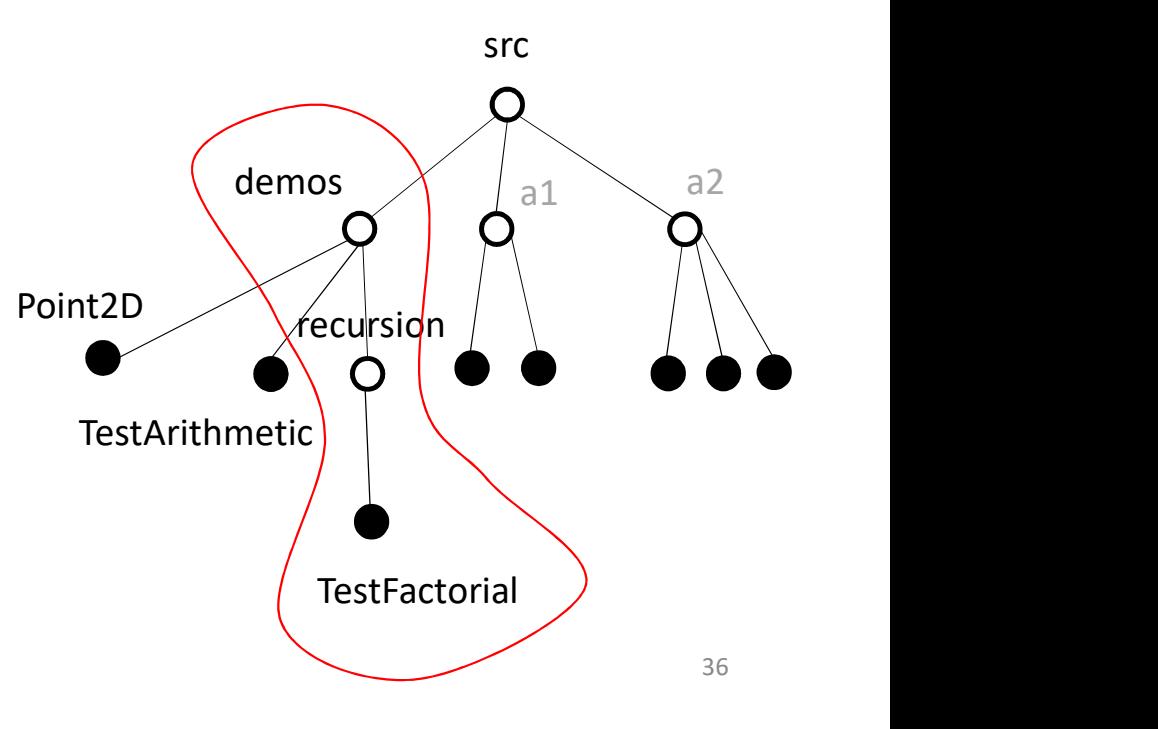

### Packages and File Folders

250/src/ contains source code e.g. TestArithmetic.java

250/bin/ contains Java byte code e.g. TestArithmetic.class

For more information on packages and file folders, see here.

# Coming up…

 $\hat{\mathcal{A}}$ 

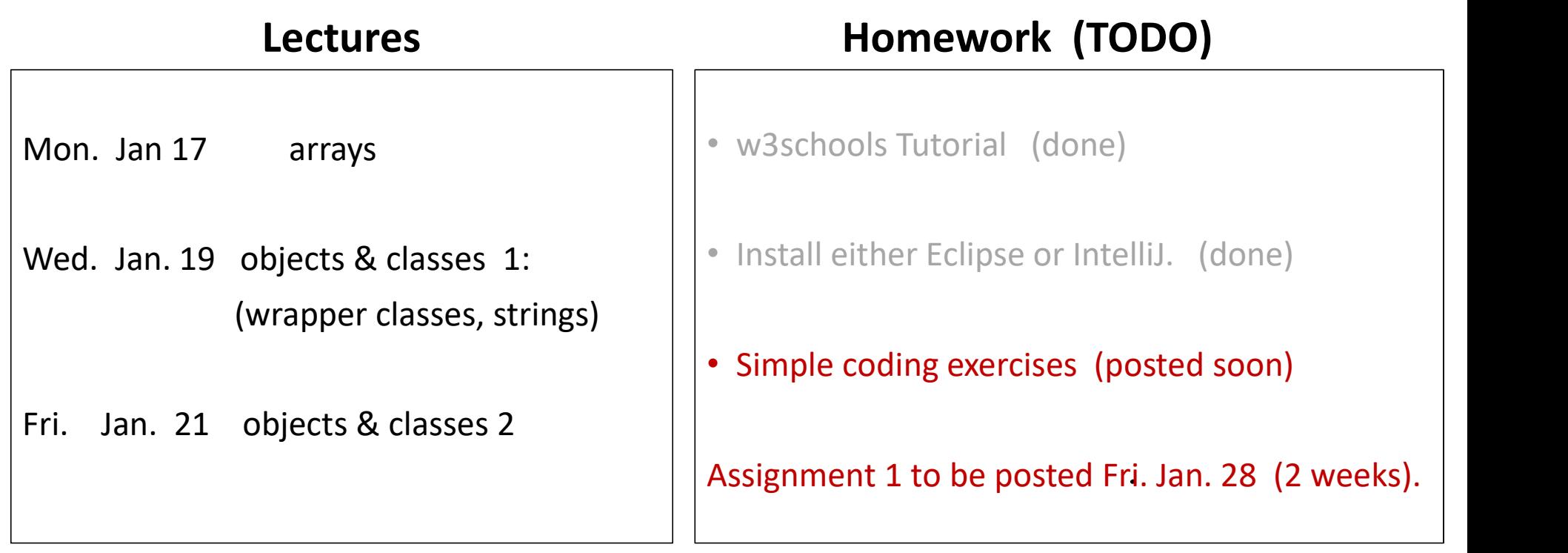